### **Presentation Will Begin Shortly**

4:00

# $\sum$  WI-FI

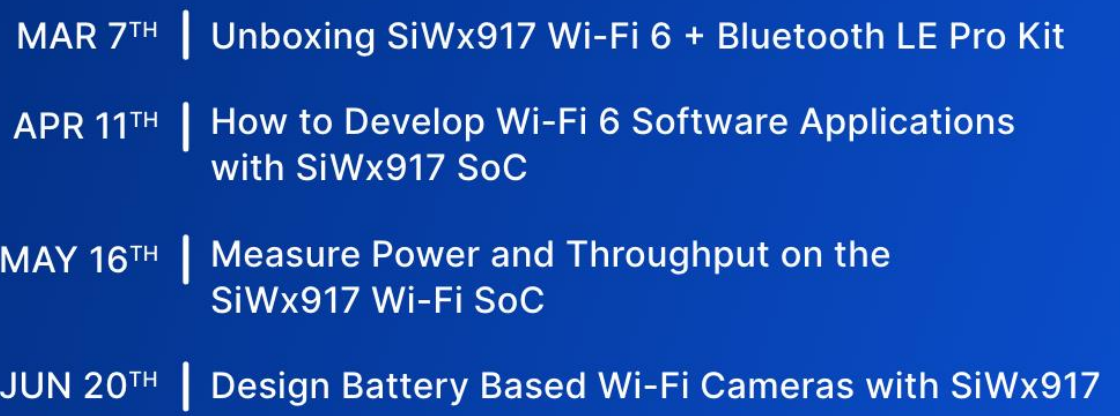

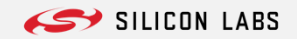

# **Welcome**

How to Develop Wi-Fi 6 Software applications with SiWG917 SoC

tech txlks

 $\overline{\phantom{a}}$ 

 $WI-FI$ 

# **Agenda**

**Introduction for different development modes**

**CLI Demo Example App + QA**

 **Low Power Mode Demo + QA** 

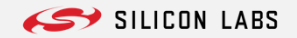

## **Introducing SiWx917 Wi-Fi 6 and Bluetooth LE SoC**

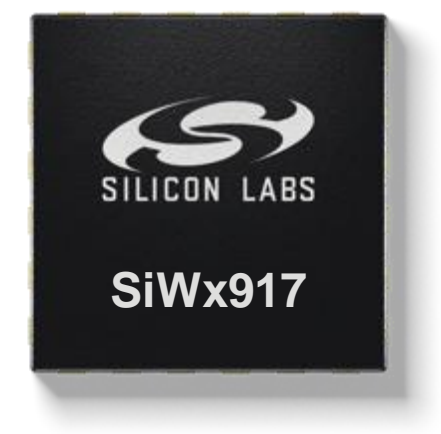

 $W<sub>i</sub>F<sub>i</sub>6$ 

### **%Bluetooth \*** matter

- **Ultra-Low Power**
	- Increases Battery life and Recharging Interval
- **IoT-Optimized Wireless Performance**
	- 2.4GHz: Long-range, low-power, effective wall penetration, high-throughput
- **Multiprotocol Co-Existence**
	- High-performance Wi-Fi 6 and Bluetooth Low Energy 5.4
- **Large Memory** 
	- Up to 672kB RAM, 8MB Flash/PSRAM, 16MB External Flash/PSRAM
- **Single-Chip Matter over Wi-Fi Solution**
	- Wi-Fi, Bluetooth LE, and Matter in One Package
	- Certified Solution
- **Edge Computing + System Integration**
	- Separate Application MCU and Wireless Processor
	- Rich Peripherals, Sensor Hub, High GPIO Count, Large Memory
- **Robust Security**
	- A High Level of Security for the Device, Wi-Fi Protocol, and **Networking**

#### **The Most IoT-Optimized Wi-Fi SoC**

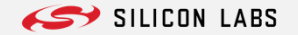

# **SiWx917 IC Software Architecture – Different Operational Modes**

#### **S O C – WI R E L E S S M C U**

- Hostless No external host needed
- All of the code (wireless, networking stacks and application code) runs on SiWx91x

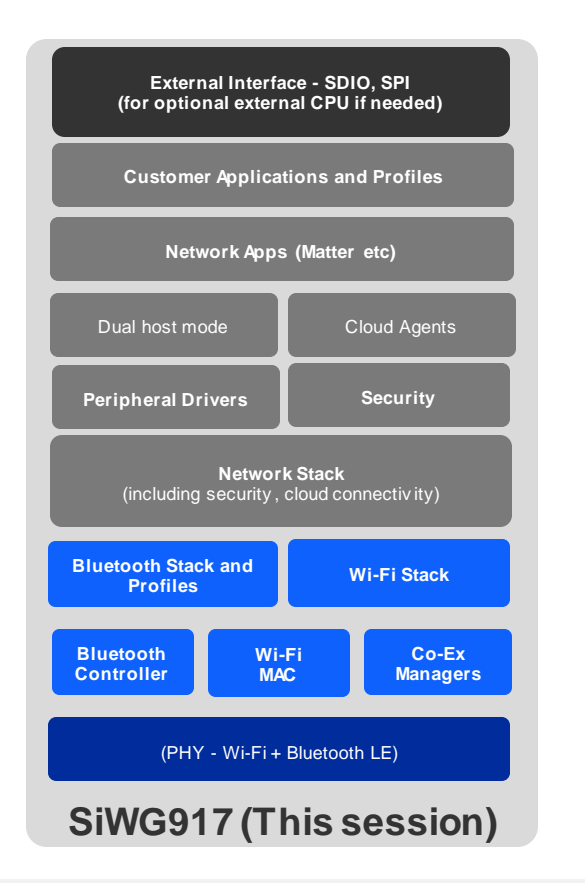

#### **NCP - N E T WO R K C O - P R O C ES SO R**

- Hosted Network Co-Processor (NCP)
- Host MCU runs RTOS, application code, cloud agent, and Matter
- SiWx91x runs Wi-Fi and Bluetooth radios, wireless and networking stacks

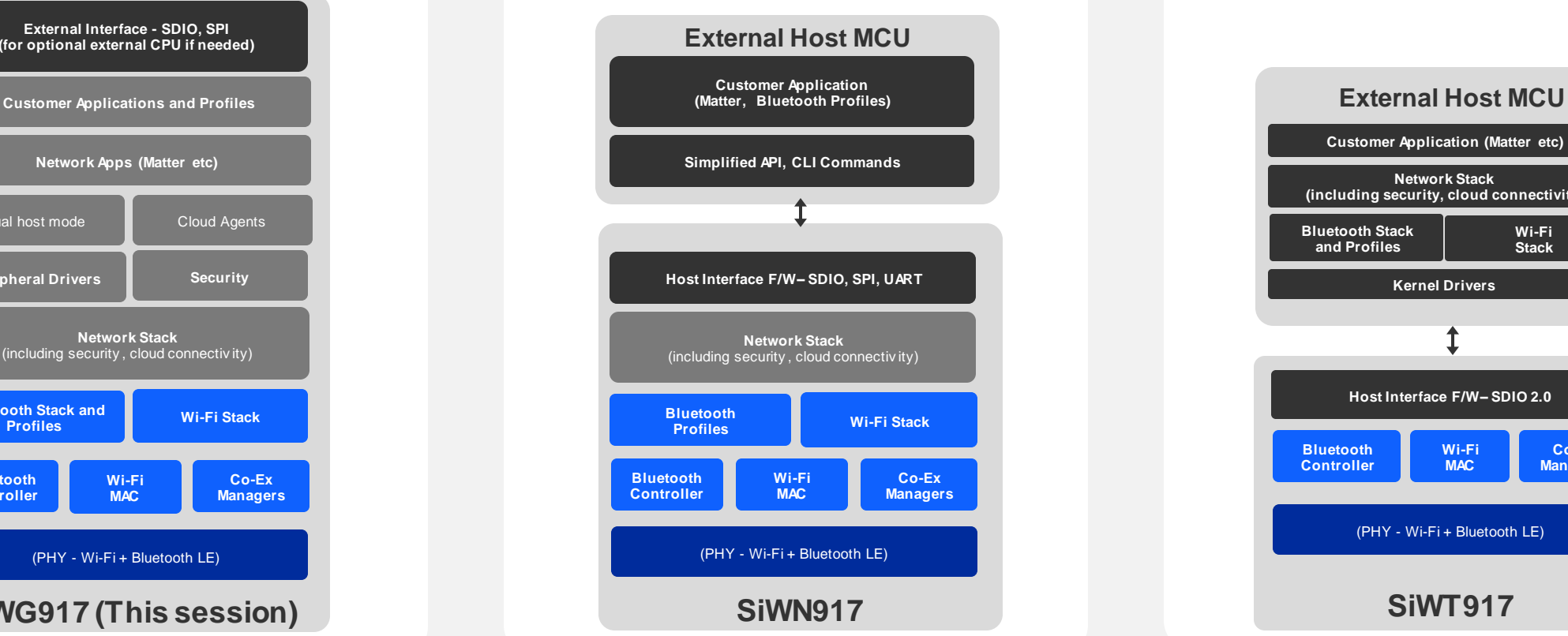

#### **RCP – R AD I O C O - P R O C ES SO R**

- Hosted Radio Co-Processor (RCP)
- Host MCU runs Linux OS, wireless, networking, and security stacks
- SiWx91x supports Wi-Fi and Bluetooth radio functionalities

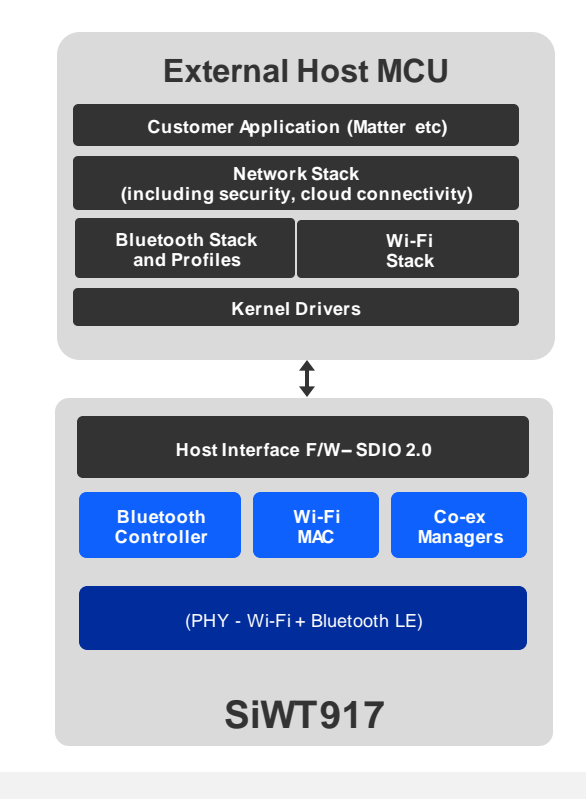

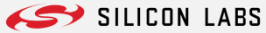

### **SiWG917 SoC Mode Overview**

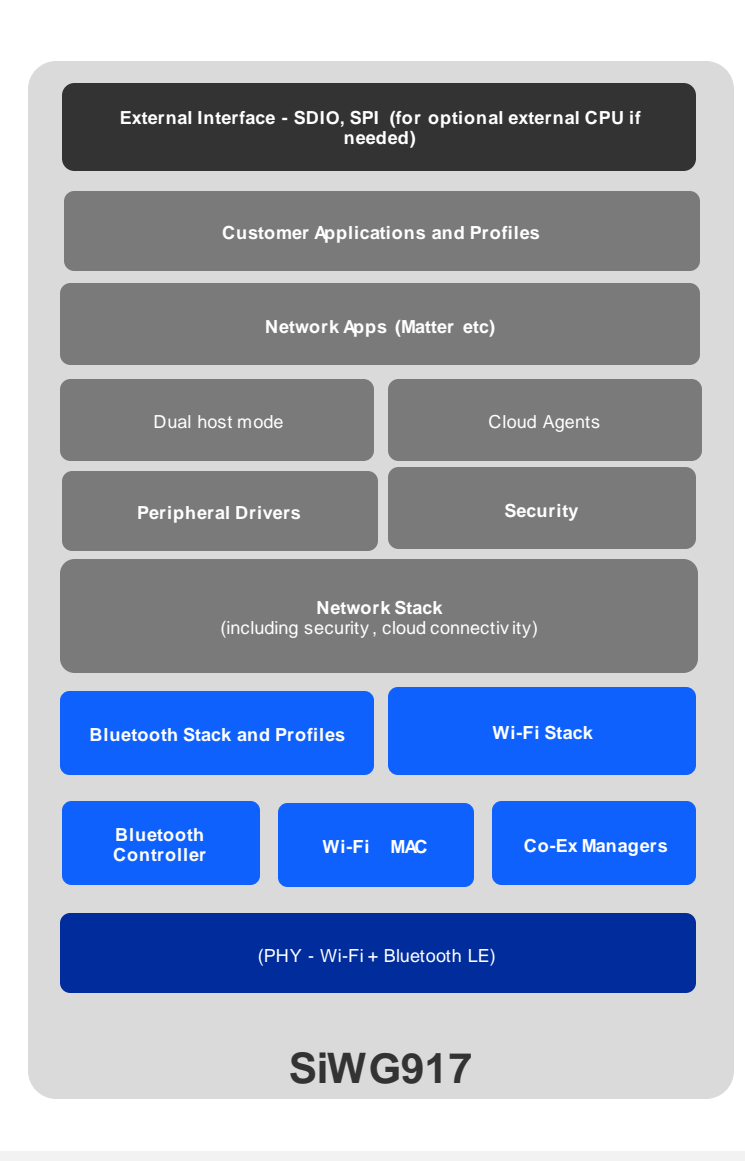

- **Integrated Wi-Fi + Bluetooth LE + ARM® Cortex® M4F** 
	- Wi-Fi stack, Bluetooth LE 5.4 stack, PSRAM support
	- Networking Stack TCP/IP, TLS 1.3, HTTP/HTTPS, DHCP, MQTT
	- ARM Cortex-M4F processor for customer application with floating point unit
	- SPI/SDIO for optional external processor if needed by the application
- **Multiple ultra low power modes for reducing system power**
	- Wi-Fi 6 Target Wake Time (TWT) for improved efficiency and long battery life
- **2.4 GHz Wi-Fi and Bluetooth LE Support**
	- Wi-Fi 6 OFDMA/MU-MIMO higher throughput, network capacity & low latency
	- Wi-Fi STA, Wi-Fi AP, Concurrent Wi-Fi STA + Bluetooth LE, Wi-Fi AP + STA
	- WPA2 (Personal/Enterprise), WPA3 (Personal)
	- Wi-Fi Matter support
	- Bluetooth LE 5.4, LR, dual role, data rates up to 2 Mbps,
- **Security** 
	- Secure Boot/OTA, PUF, TRNG, Secure Zone, Secure Key Storage, Secure Debug, Anti Rollback, Secure XiP, Secure Attestation
- **Peripherals**
	- I2C, SPI, SSI, SIO, UART/USART, ADC/DAC, PWM, GPIO, I2S, QEI, CapSense, OpAmp, Interrupts, Timers
- **Amazon FreeRTOS Support; AWS IoT Cloud Connectivity**
- **IDE – Simplicity Studio 5**

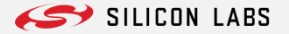

### **SiWG917 SW Development Process – SoC Mode**

#### **1. Get a Development Kit**

• [Pro Kit SiWx917-PK6031A](https://www.silabs.com/development-tools/wireless/wi-fi/siwx917-pk6031a-wifi-6-bluetooth-le-soc-pro-kit) is recommended for application development in the SoC mode (i.e. wireless MCU)

#### **2. Download Simplicity Studio**

- Go to <https://www.silabs.com/developers/simplicity-studio>
- Get Developer Documentation from [docs.silabs.com](https://docs.silabs.com/) [\(Wi-Fi 6 + BLE SDK\)](https://docs.silabs.com/wiseconnect/3.1.4/wiseconnect-developing-with-wiseconnect-sdk/)

#### **3. Search for WiSeConnect SDK**

- Enter Simplicity Studio Installation Manager and search for the WiSeConnect SDK
- Upgrade your Development Kit tool with the latest firmware

#### **4. Start Simplicity Studio**

- Select the right SW Development flow SoC
- Start experimenting with example applications

*Covered in our previous Tech Talk: Unboxing SiWx917 Wi-Fi 6 Software Applications*

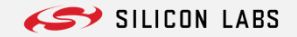

# **How to Get Support During Your Wi-Fi Development**

#### **Documentation Ask AI Tech Support Github**

**Explore SW Developer Documentation at Docs.Silabs.com**

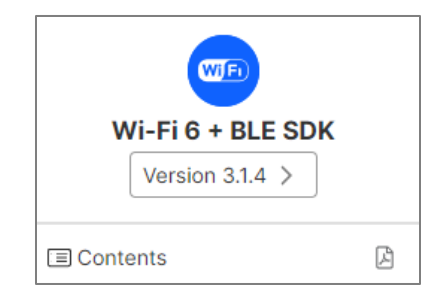

#### **Check Technical Resource Library silabs.com/support/resources**

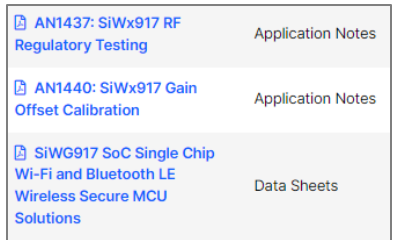

#### **Get the HW Reference Manual through Silicon Labs sales**

**"Ask AI" helps you to find information on Docs.Silabs.com**

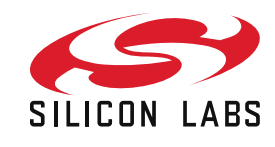

Ask Al

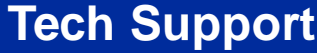

**Send technical questions to our Apps Team at Community.silabs.com**

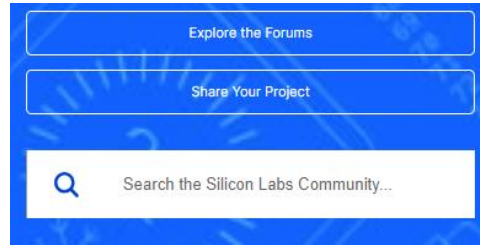

**Ask on Github – Get help from other developers and Silabs. Create Issues and Pull Requests – SiliconLabs/wiseconnect**

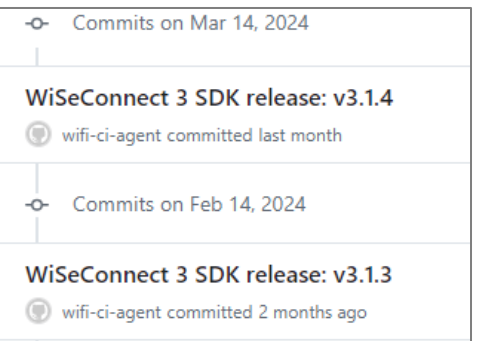

*https://github.com/SiliconLabs/ wiseconnect/issues*

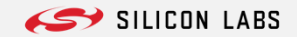

# **CLI Demo Example App**

Nik Von Huben Senior Software Engineering Manager

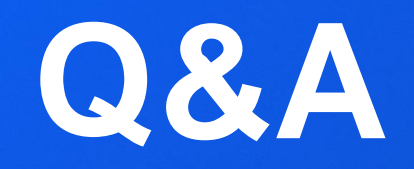

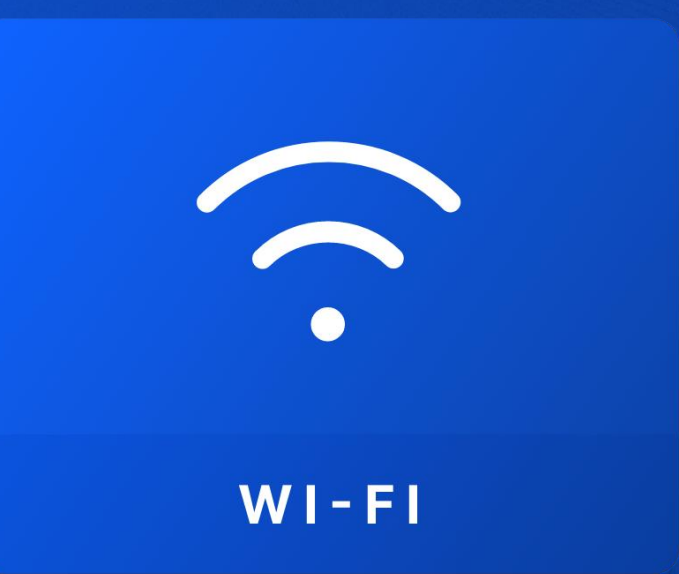

# Low Power Mode Demo **"Associated and Deep Sleep"**

Nik Von Huben Senior Software Engineering Manager

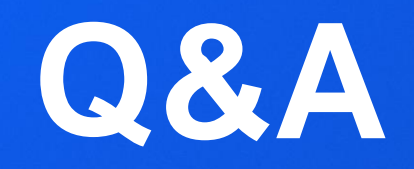

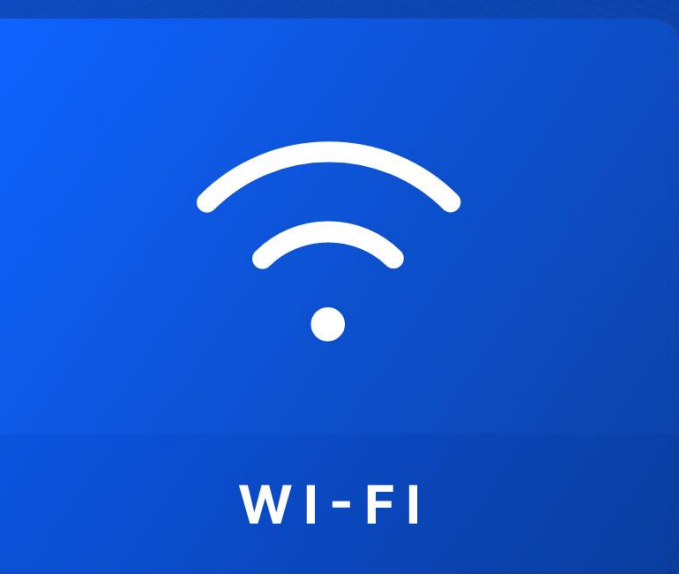

# **Thank You**

# **Watch ON DEMAND**

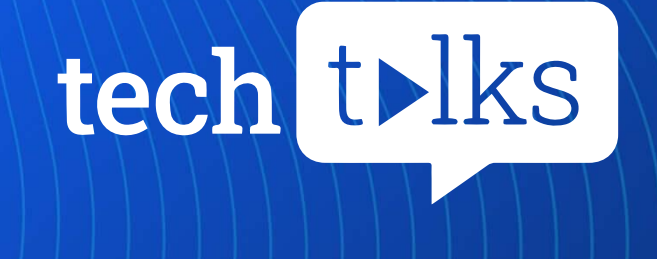

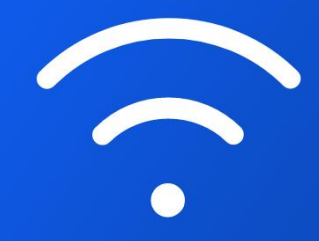

 $WI-FI$